## **Regressit**

 $\overline{a}$ 

## **RegressItMac language and number format settings (Jan. 3, 2018)**

RegressIt requires numbers to be formatted according to the U.S. English standard, in which a *comma* is the *grouping* separator and a *period* is the *decimal* separator, during your analysis session. For example, the number "one thousand and one and one-half" should appear on your screen as "1,001.5".<sup>1</sup> If you normally do it the opposite way, it is not hard to change the settings on your computer before starting Excel and to restore your usual settings after exiting from it. (It should not be necessary to re-boot.) If you later restart Excel and open a RegressIt analysis file with your own number formatting in place, the numbers will be formatted according to that standard, i.e., the number formatting that RegressIt uses while it is running is not permanently recorded in the file. The instructions given below describe how to change the number formatting on a Mac

1. **Go** to the **Apple menu** by clicking the Apple logo in the upper left corner of the screen. Click **System Preferences** and then choose **Language and Region**

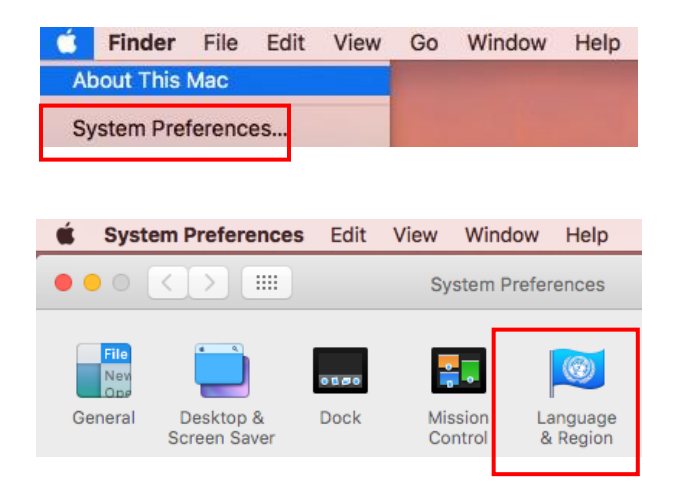

<sup>1</sup> It is generally OK to have non-U.S. language and currency and measurement units otherwise. However, **the Euro Currency Tools** add-in *cannot* be used during a RegressIt session, and RegressIt will turn it off automatically, if necessary, when it is launched.

2. If you have been encountering problems, you may want to temporarily change the primary language to **U.S. English**, although you should try it in your own language first. (See pages 4 and 5 for examples of screen shots in German.) It is OK to have multiple languages listed here. You can change the primary language by clicking on one of them and moving it up or down. If you change the primary language, you will be asked if would like to restart your computer but this is not necessary in most cases. You can change the language settings back to their original state after exiting from Excel.

*Note that the date and time and current number and currency formats are illustrated in the text in the lower right of this dialog box.*

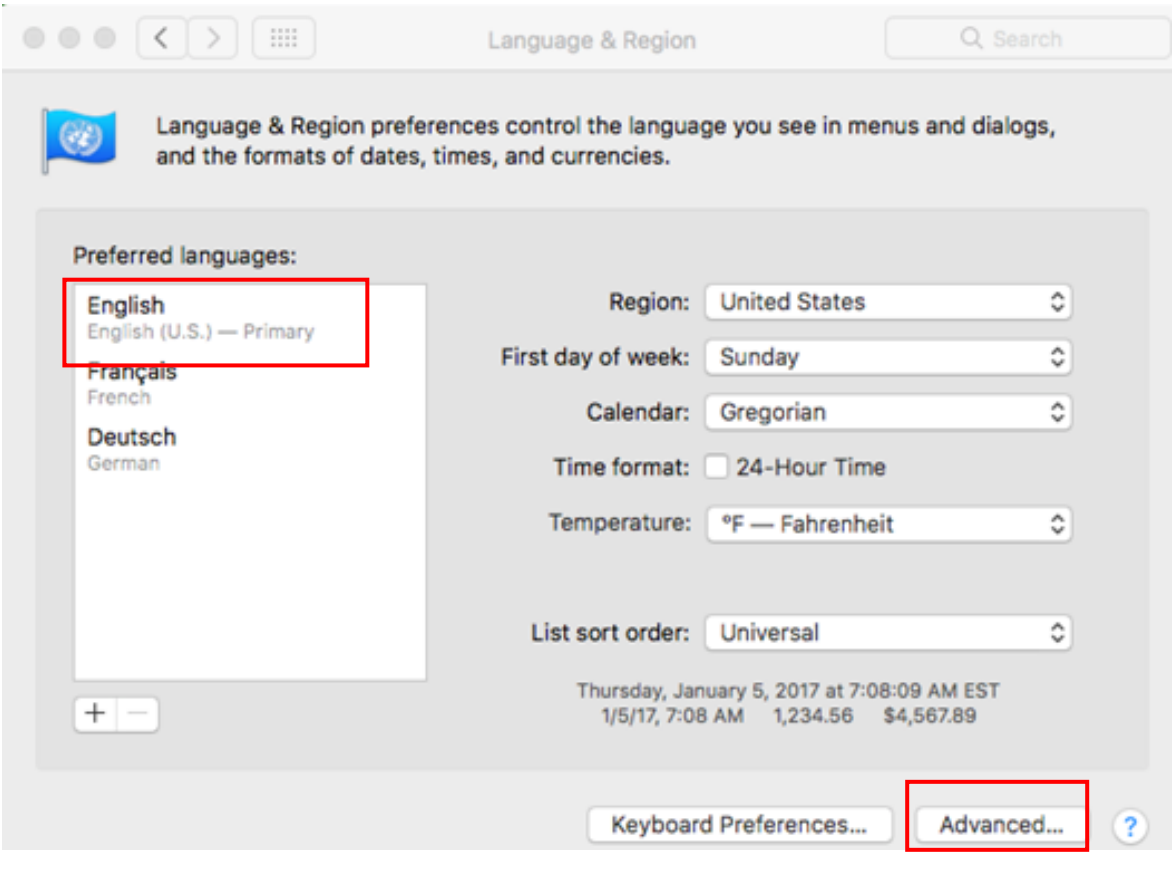

3. Click the **Advanced** button on the Language and Region screen (in the lower right corner of the screen shot on the previous page) and check the number formats. **The grouping separator should be a comma and the decimal separator should be a period for both numbers and currency.** It is OK to have another currency or measurement unit, e,g., euros instead of dollars, as long as commas and periods are in the places where RegressIt expects them to be.

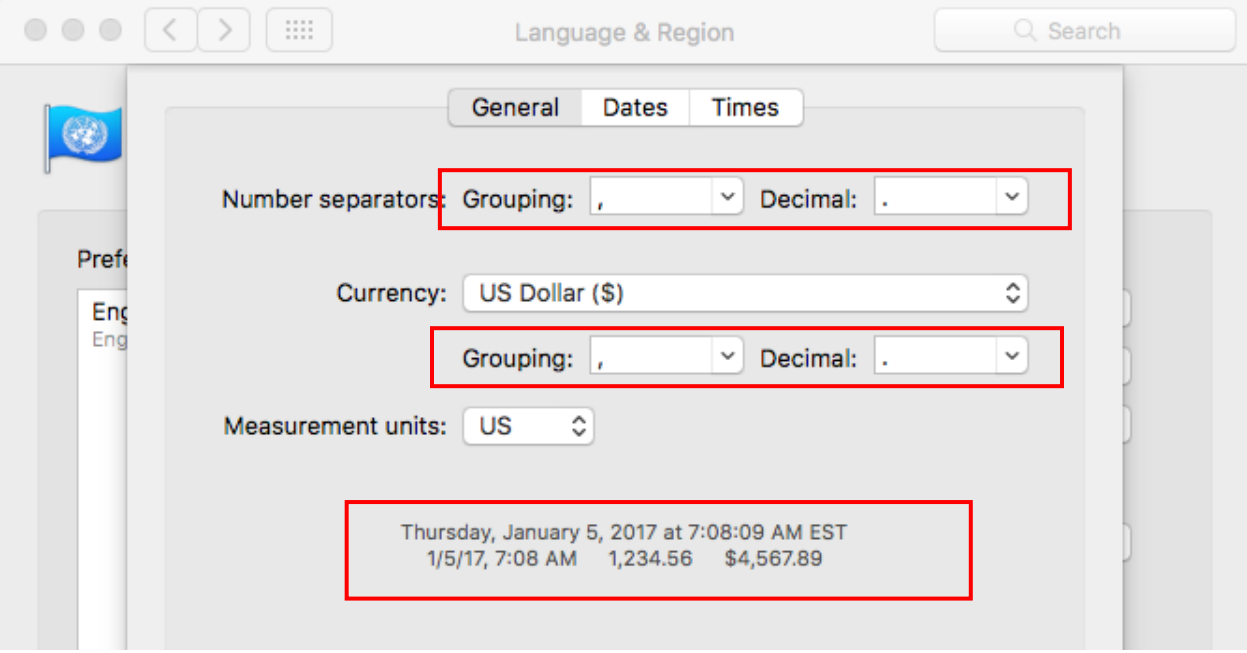

The following screen shots show what the menus and setting would look like in German. RegressIt ought to run OK with these language settings as long as the number formatting is OK.

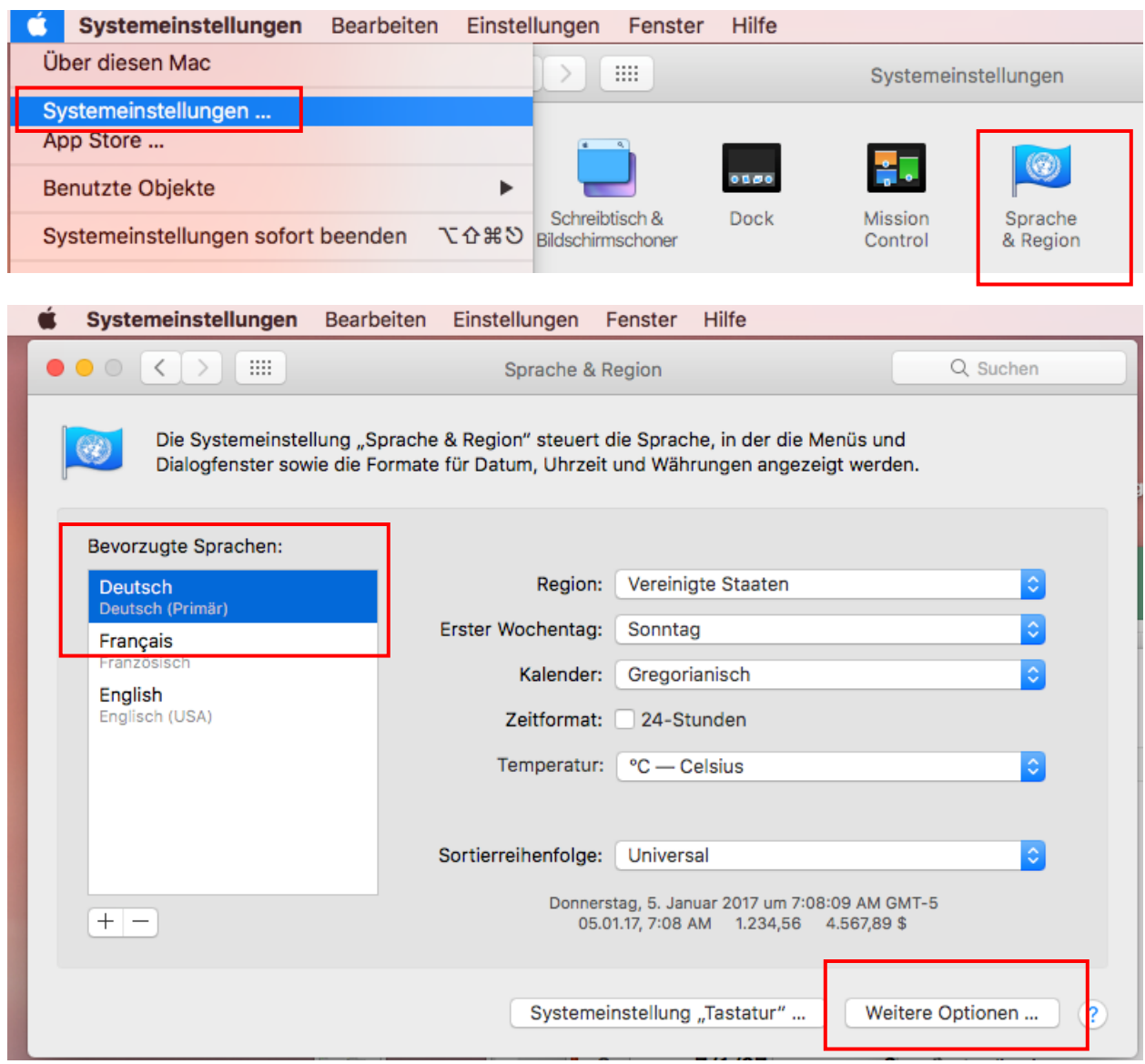

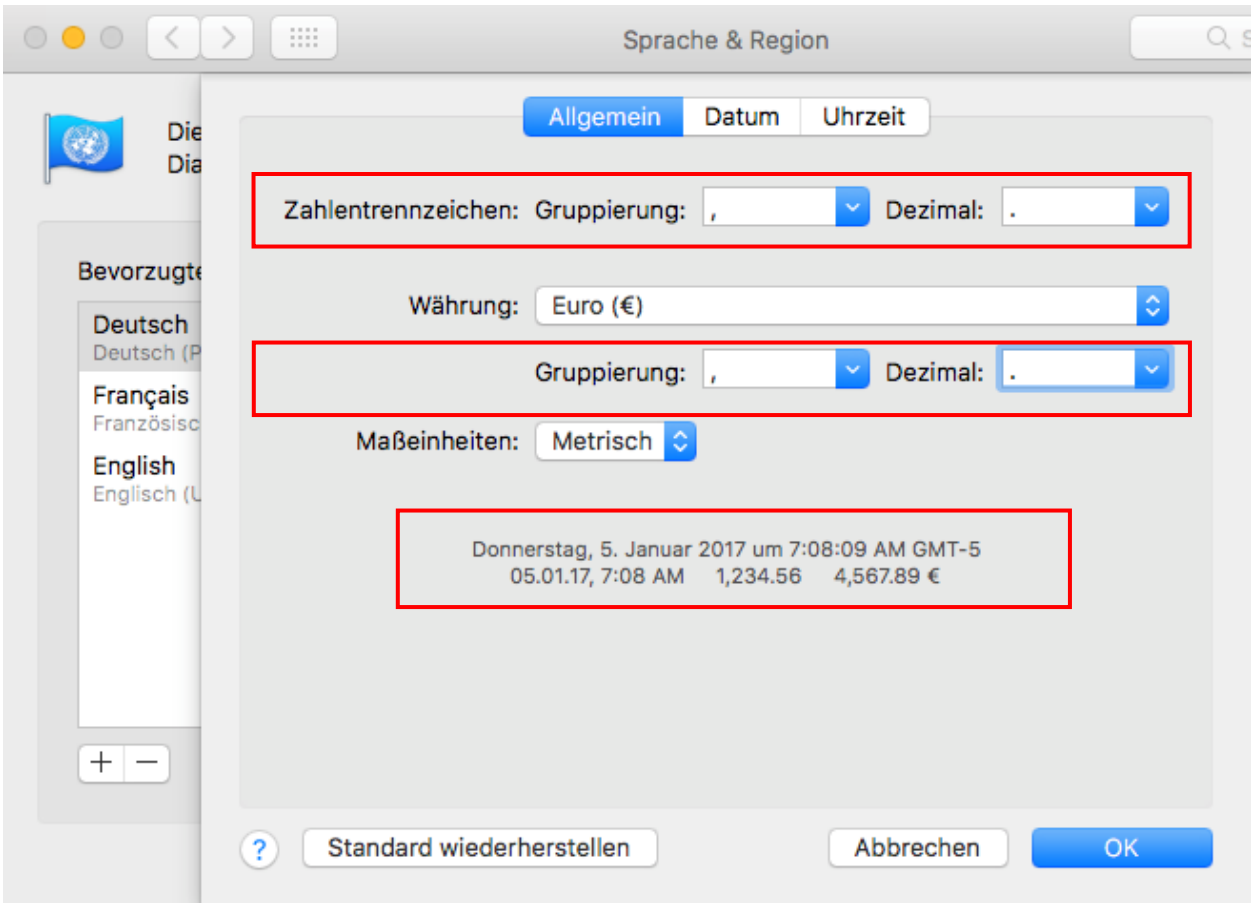

When you launch Excel 2016, the menus will appear in the selected language, independent of number format.

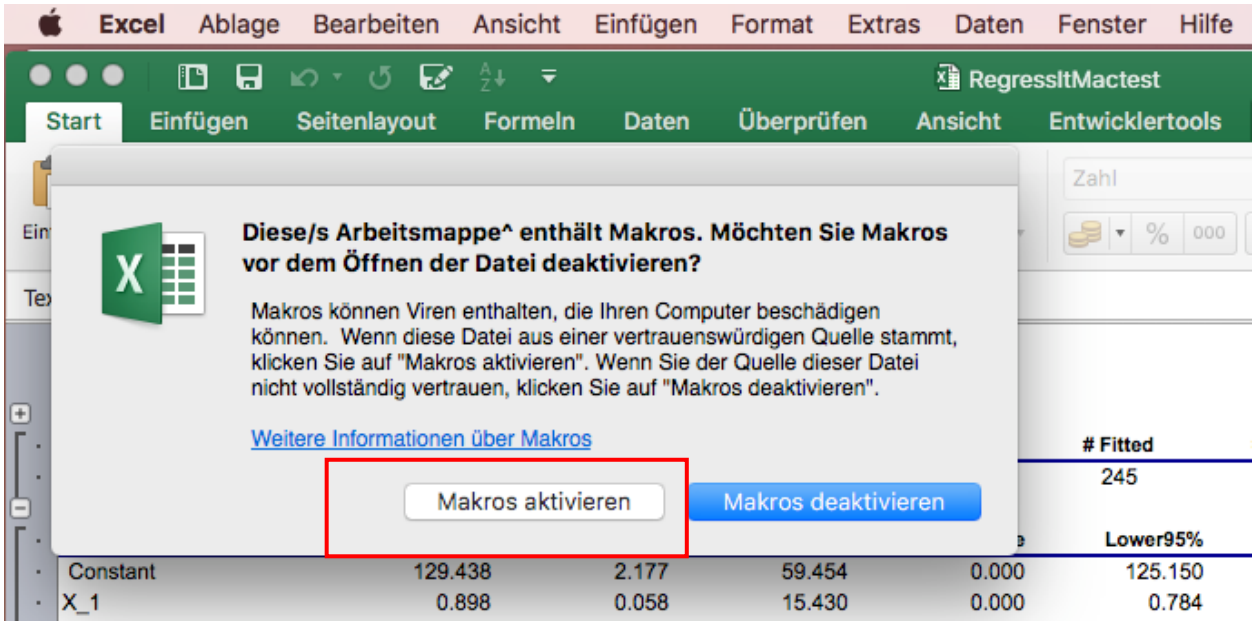